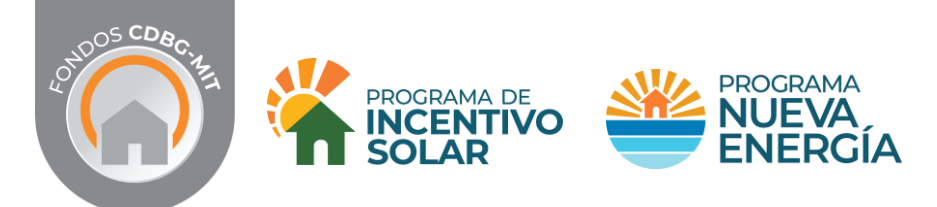

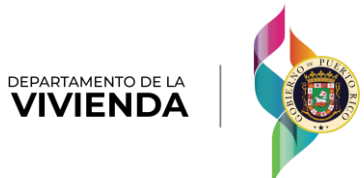

## **PAQUETE DE SOLICITUD DE DESEMBOLSO**

*El Paquete de Solicitud de Desembolso (ADC) que somete la REIC para poder facturar los trabajos realizados se encuentra en el Portal de Solicitud.*

El participante debe entrar al Portal utilizando su contraseña e ir a la sección de **Progreso de mi Solicitud** y marcar **[2] Pre-Inspección** para abrir la pantalla donde encontrará la información relacionada al Paquete de Solicitud de Desembolso.

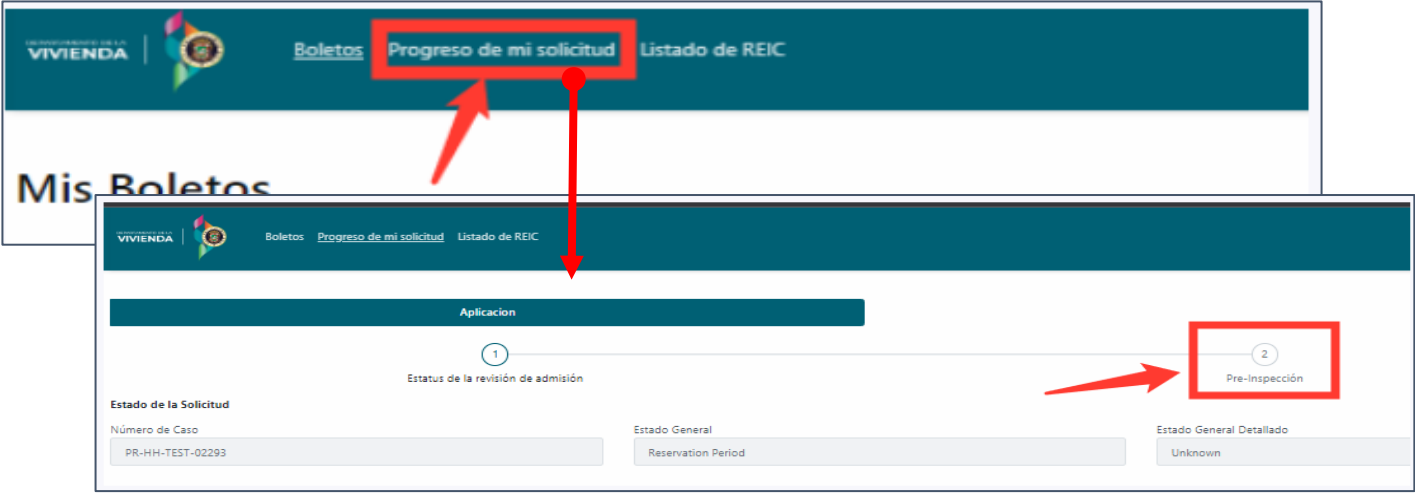

En esta pantalla encontrarán la información de la compañía instaladora (REIC) que subió el paquete y el participante debe certificar que la misma fue la que realizó los trabajos

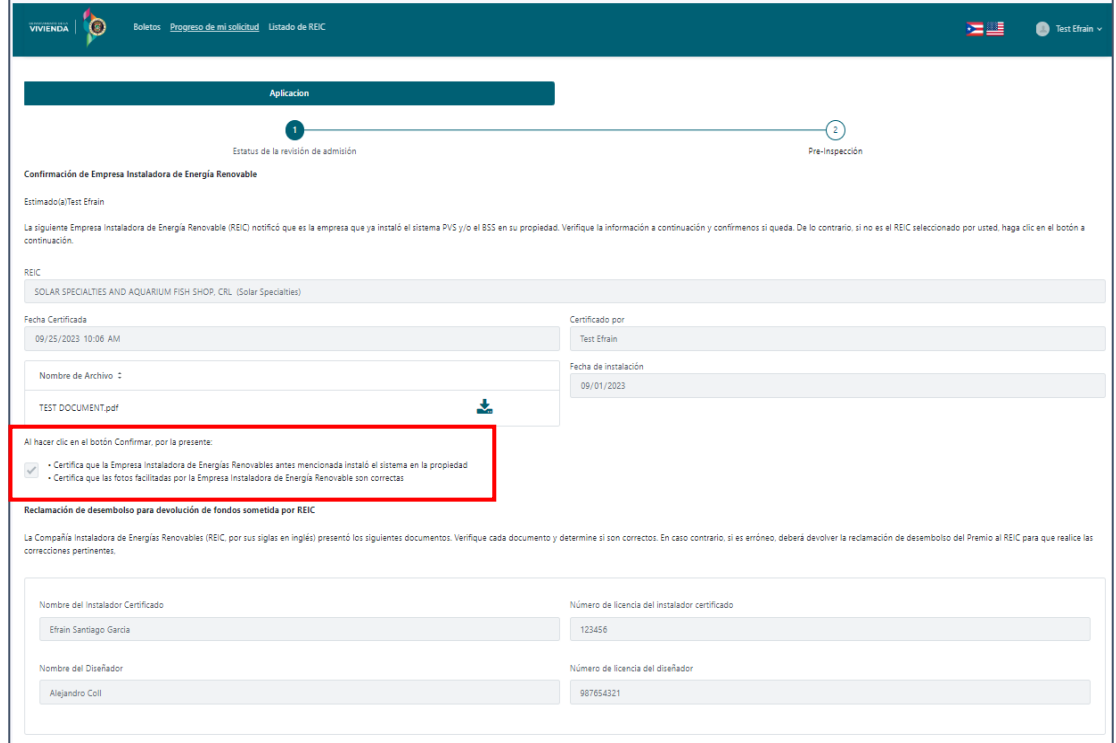

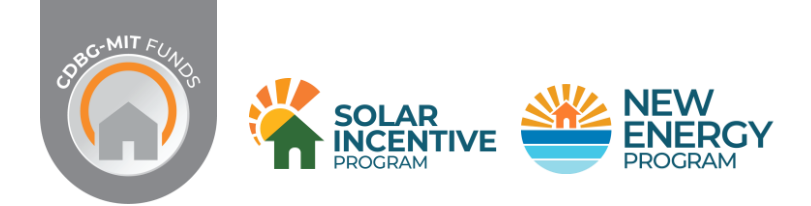

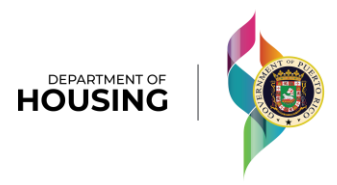

## **PAQUETE DE SOLICITUD DE DESEMBOLSO**

En la parte inferior de la pantalla encontrarán el listado de los documentos sometidos por la REIC.

Al marcar la flecha en cada documento se abrirá otra pantalla donde el participante podrá verificar el documento correspondiente e indicar si estos pertenecen a su propiedad.

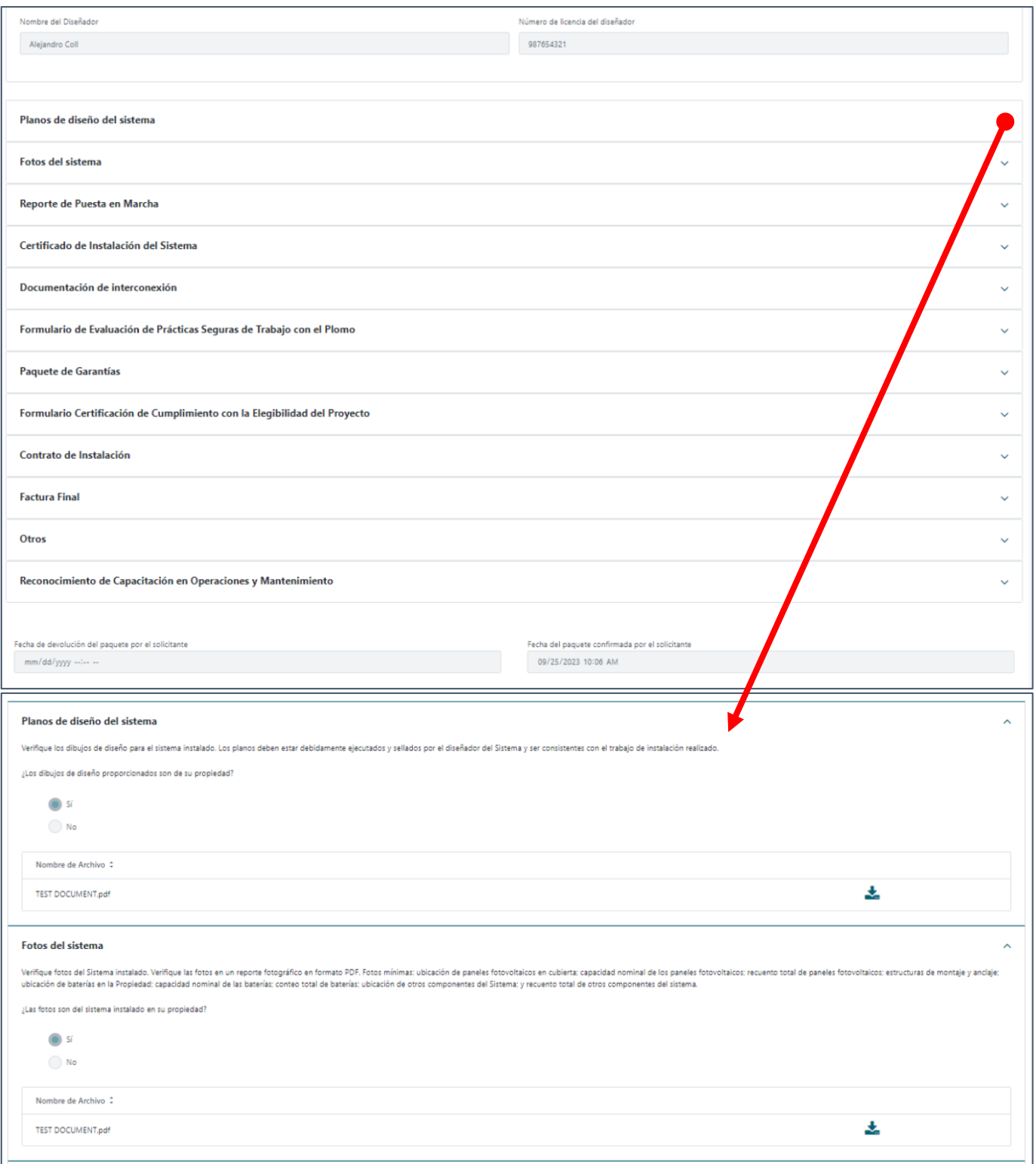

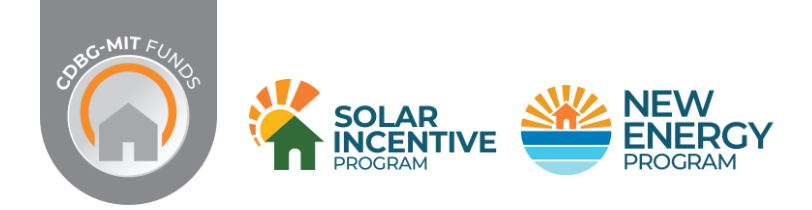

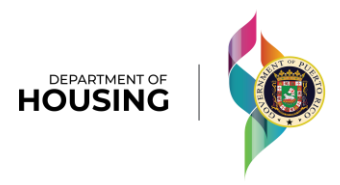

## **PAQUETE DE SOLICITUD DE DESEMBOLSO**

En la sección de **Reconocimiento de Capacitación en Operaciones y Mantenimiento** el participante indicará si recibió orientación por parte de la REIC sobre su sistema solar, incluirá su nombre, fecha de la orientación y marcará el botón de Confirmar.

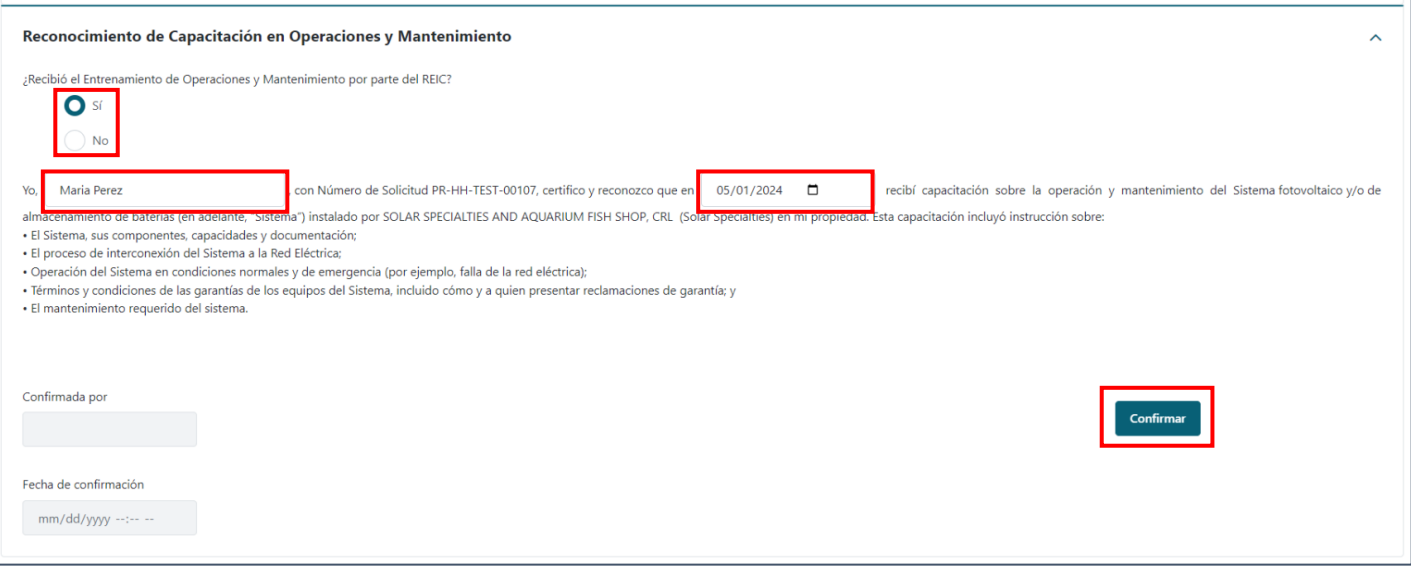

## **Una vez se haya verificado los documentos incluidos, el participante puede:**

- **A. Devolver** el paquete de haber algún documento que requiera corrección por parte de la REIC
- **B. Aprobar** el paquete para la verificación y aprobación final por parte de Vivienda.

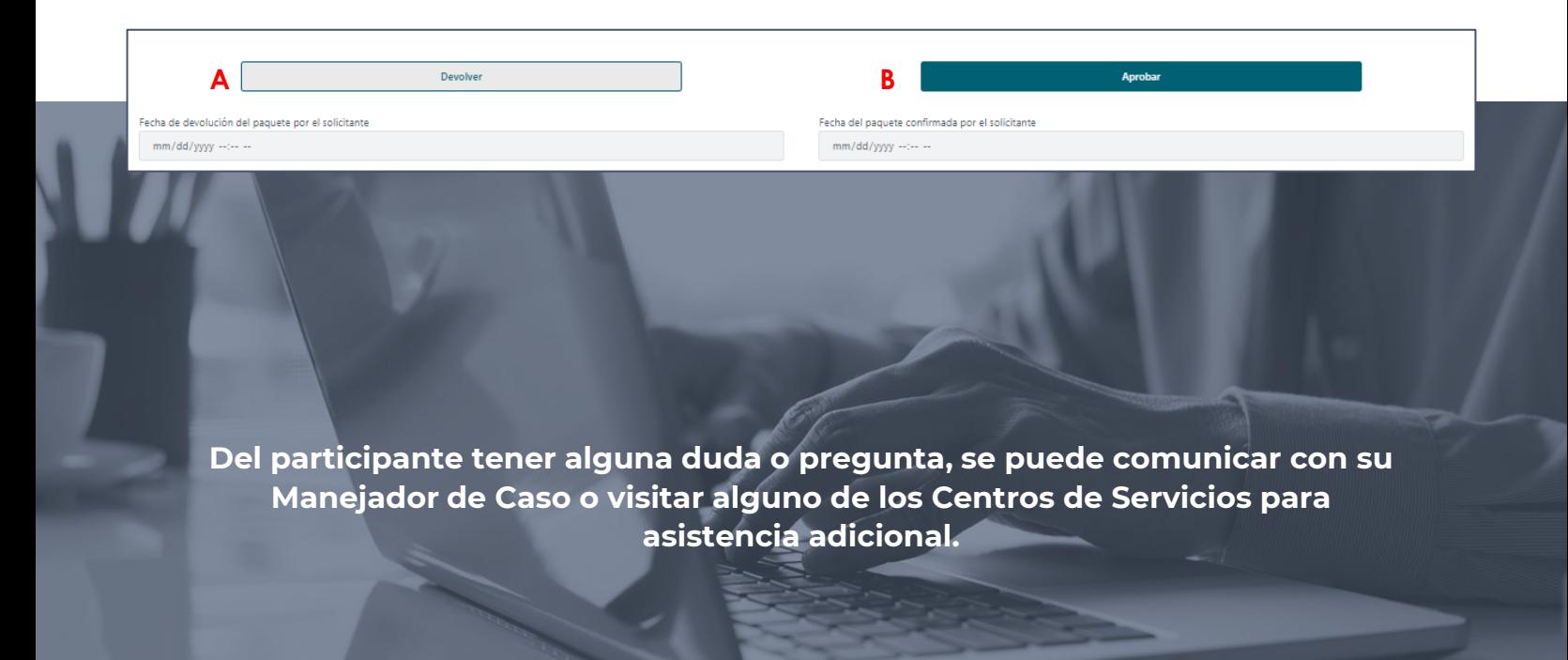